# Eine Einführung in Suchmaschinenoptimierung

Herzlich willkommen zu Googles Einführung in Search Engine Optimization (kurz SEO oder auf Deutsch "Suchmaschinenoptimierung"). Dieses Dokument diente ursprünglich dem Zweck, Google-Teams zu unterstützen, aber wir denken, dass es vielen Webmastern eine Hilfe sein dürfte - besonders, wenn sie neu in Sachen SEO sind und die Interaktion ihrer Website mit regulären Besuchern und Suchmaschinen verbessern wollen. Obwohl diese Einführung euch keine Geheimnisse verraten wird, die eure Websites automatisch auf die vorderste Seite der Suchergebnisse bei Google bringen sorry! -, sollten die folgenden bewährten Vorgehensweisen es für Suchmaschinen einfacher machen, euren Content zu crawlen und zu indexieren.

Suchmaschinenoptimierung macht es oft notwendig, kleine Änderungen auf Teilen der Website durchzuführen. Wenn man diese Änderungen jeweils für sich allein betrachtet, mögen sie nur wie kleine Verbesserungen wirken, aber wenn sie mit den anderen Optimierungsmaßnahmen kombiniert werden, können sie eine deutliche Wirkung auf Nutzer eurer Site und das Abschneiden in der organischen Suche haben. Wahrscheinlich sind euch viele der Themen hier bereits vertraut, weil sie grundlegende Bestandteile der Planung einer jeden Website sind, aber möglicherweise findet ihr noch die eine oder andere Anregung.

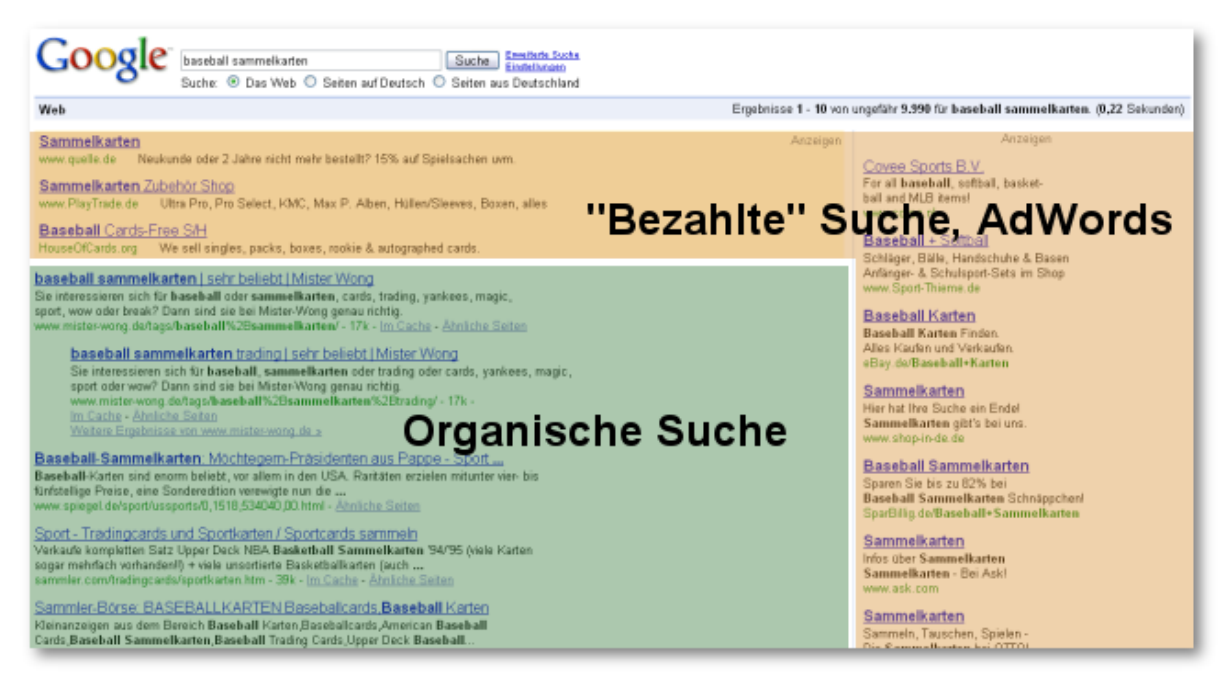

*Suchmaschinenoptimierung beeinflusst nur die Ergebnisse der organischen Suche und nicht die bezahlten oder "gesponserten" Ergebnisse wie z. B. Google AdWords*

Obwohl der Titel dieser Einführung das Wort "Suchmaschine" enthält, möchten wir euch darauf hinweisen, dass Entscheidungen bezüglich der Optimierung zuallererst darauf ausgerichtet sein sollten, was für die menschlichen Besucher eurer Website am besten ist. Schließlich sind sie die wahren Konsumenten eures Contents und benutzen Suchmaschinen nur, um euer Werk ausfindig zu machen. Wenn man sich zu stark darauf konzentriert, in den Ergebnissen der organischen Suche vorne dabei zu sein, bringt das eventuell nicht das gewünschte Resultat. Bei Suchmaschinenoptimierung geht es darum, die Website von der besten Seite zu präsentieren, was die Sichtbarkeit in Suchmaschinen anbelangt.

Ein Beispiel kann unsere Erklärungen untermauern, und deshalb präsentieren wir euch hier eine fiktive Website, die euch die ganze Einführung lang begleiten wird. Zu jedem Schwerpunkt liegt viel Material vor. Hier gibt es ein wenig Hintergrund-Info zur Website, die wir benutzen.

- Website/Firmenname: "Brandon's Baseball Sammelkarten"
- Domainname: brandonsbaseballcards.com
- Fokus: Reiner Online-Shop für Baseball-Sammelkarten mit Preislisten, Artikeln und News
- Größe: Klein, rund 250 Seiten

Eure Website mag kleiner oder größer sein und ganz anderen Content bieten, aber die Tipps zur Optimierung, die wir gleich vorstellen, sollten für Sites jeder Größe und jedes Typs gelten.

Wir hoffen, dass die Einführung euch genug Inspiration liefert, damit ihr eure Website verbessern könnt, und wir würden uns freuen, eure Fragen, Meinungen und Erfolgsstorys im [Google-Diskussionsforum für Webmaster](http://www.google.com/support/forum/p/webmasters?hl=de) zu hören.

### Verwendet individuelle und passende Titel

Der Tag "title" beschreibt sowohl Nutzern als auch Suchmaschinen, wovon eine bestimmte Seite handelt. Ein <title>-Tag sollte innerhalb des <head>-Tags des HTML-Codes gesetzt werden. Idealerweise solltet ihr für jede Seite eurer Website einen einzigartigen Titel verwenden.

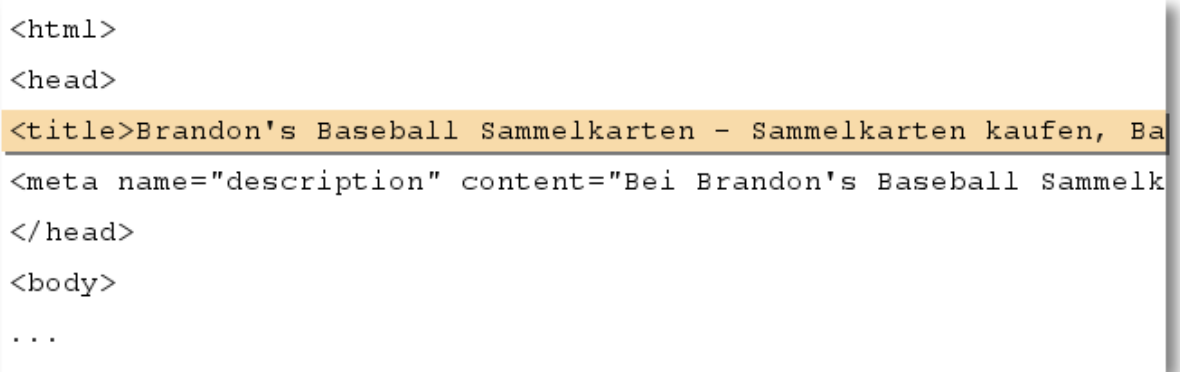

#### *Der Title-Tag der Homepage für unsere Baseballkarten-Site enthält den Firmennamen und drei Schwerpunkte der Website.*

Wenn euer Dokument in den Suchergebnissen auftaucht, erscheint der Inhalt des Title-Tags normalerweise als erste Zeile des Ergebnisses. (Solltet ihr mit den unterschiedlichen Bestandteilen der Google-Suchergebnisse nicht vertraut sein, schaut euch doch das Video [The anatomy of a search result](http://googlewebmastercentral.blogspot.com/2007/11/anatomy-of-search-result.html) von Google-Engineer Matt Cutts an, oder dieses hilfreiche [Diagramm über die Google-Suchergebnisseite.](http://www.google.com/support/bin/static.py?page=searchguides.html&ctx=results)) Worte im Titel sind fett gedruckt, falls sie in der Suchanfrage des Nutzers vorgekommen sind. Das kann Nutzern dabei helfen, festzustellen, wie relevant eine bestimmte Webseite für ihre Suche ist.

Der Titel eurer Startseite bzw. Homepage könnte den Namen der Website oder eurer Firma führen und ihr könntet weitere wichtige Informationshäppchen wie den Standort eures Unternehmens oder eventuell einige der Schwerpunkte und Angebote liefern.

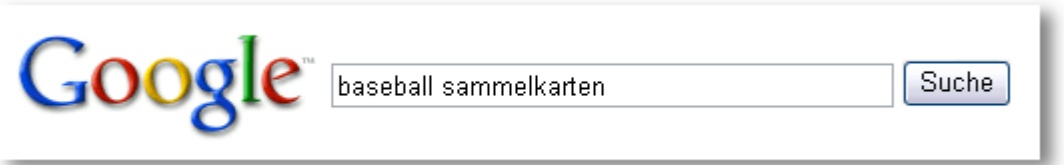

*Ein Nutzer führt eine Suche nach [baseball sammelkarten] durch*

Brandon's Baseball Sammelkarten - Sammelkarten kaufen, Baseball News, Preise Auf Brandon's Baseball Sammelkarten finden Sie eine riesige Auswahl alter und aktueller Baseball Sammelkarten. Wir bieten außerdem Baseball News und Veranstaltungen ... www.brandonsbaseballcards.com - 30k - Im Cache - Ähnliche Seiten

Unsere Homepage wird als Ergebnis angezeigt. Der Titel bildet die erste Zeile. (Beachtet, dass die Begriffe, nach denen der Nutzer sucht, fett gedruckt sind.)

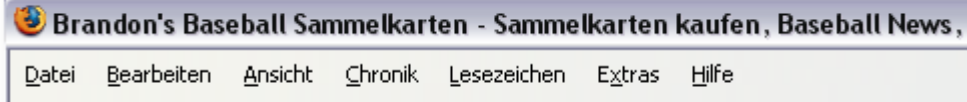

Wenn der Nutzer auf das Ergebnis klickt und die Webseite besucht, erscheint der Titel der Seite ganz oben im Browser.

Titel für untergeordnete Seiten der Website sollten genau den Fokus einer bestimmten Seite beschreiben und können ebenfalls den Namen eurer Website oder Firma enthalten.

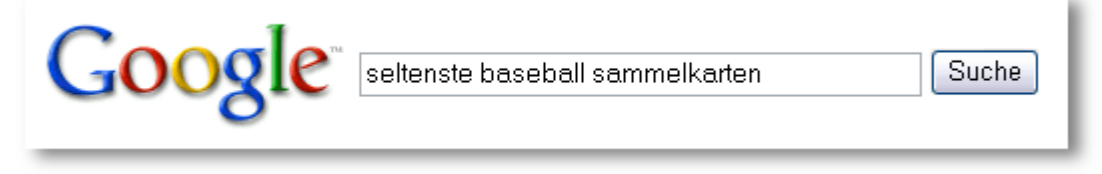

#### *Ein Nutzer führt eine Suche nach [seltenste baseball sammelkarten] durch.*

Top-Ten Seltenste Baseball Sammelkarten - Brandon's Baseball Sammelkarten Diese zehn Baseball Sammelkarten sind die seltensten Karten weltweit. Hier erfahrt ihr mehr zu den einzelnen Sammelkarten und was diese auf Auktionen derzeit kosten.... www.brandonsbaseballcards.com/artikel/zehn-seltenste-baseball-sammelkarten.htm - 34k - Im Cache - Ähnliche Seiten

Eine relevante, untergeordnete Seite (der Titel bezieht sich genau auf den Content *der individuellen Seite) unserer Website erscheint als Suchergebnis.*

Bewährte Vorgehensweisen für Seiten-Title-Tags

• **Beschreibt den Content der Seite akkurat** - Wählt einen Titel, der den Content der Seite effektiv kommuniziert.

Vermeidet:

- die Wahl eines Titels, der sich nicht auf den Inhalt der Seite bezieht
- ungenaue oder Standardtitel, wie "Unbenannt" oder "Neue Seite 1"
- **Erschafft einen einzigartigen Title-Tag für jede Seite -** Jede Eurer Seiten sollte idealerweise einen einzigartigen Title-Tag besitzen. Das hilft Google dabei zu erkennen, dass die Seite sich von anderen auf eurer Website unterscheidet.

Vermeidet:

- denselben Title-Tag auf allen Seiten eurer Website zu verwenden
- **Benutzt kurze, aber aussagekräftige Titel** Titel können sowohl kurz als auch informativ sein. Wenn der Titel zu lang ist, zeigt Google nur einen Teil davon in den Suchergebnissen.

Vermeidet:

- extrem lange Titel, die den Nutzern nicht weiterhelfen
- den Title-Tag mit nicht notwendigen Keywords vollzustopfen

### Benutzt den Meta-Tag "description"

Der Meta-Tag "description" einer Seite gibt Google und anderen Suchmaschinen eine Zusammenfassung darüber, wovon eine Seite handelt. Während der Titel einer Seite aus wenigen Worten oder einem Satz bestehen mag, kann der Description-Meta-Tag einer Seite ein, zwei Sätze oder einen kurzen Absatz umfassen. Die Google Webmaster-Tools liefern einen äußerst praktischen [Bereich zur Content-Analyse](http://googlewebmastercentral-de.blogspot.com/2007/12/neu-content-analyse-sitemap-details-und.html), der euch mitteilen wird, falls die Meta-Tags zu kurz oder zu lang sind oder ob sie zu oft wiederholt werden. (Dieselben Infos findet man auch zu <title>-Tags.) Wie der <title>-Tag befindet sich der Description-Meta-Tag innerhalb des <head>-Tags eurer HTML-Dateien.

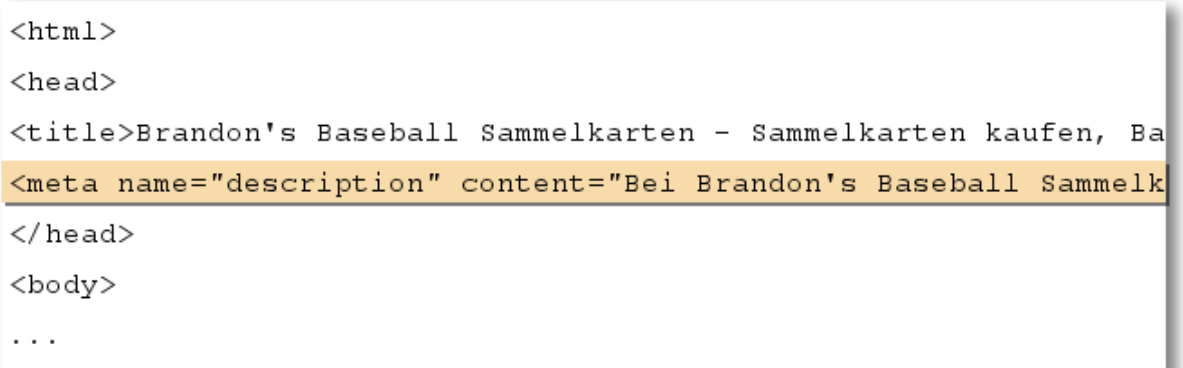

*Hier beginnt der Description-Meta-Tag unserer Homepage und gibt uns einen kurzen Überblick über das Angebot der Website.*

Meta-Tags des Typs "description" sind deshalb wichtig, weil Google sie als Snippets für eure Seite benutzten könnte. Wir sagen deshalb "könnte", weil Google sich auch dafür entscheiden kann, einen relevanten Abschnitt des sichtbaren Texts eurer Seite zu verwenden, falls dieser gut mit der Suche des Nutzers übereinstimmen sollte. Abgesehen davon könnte Google die Beschreibung eurer Website im [Open Directory Project](http://www.dmoz.org/World/Deutsch/) verwenden, falls eure Site dort gelistet ist. (Lernt, wie man [Suchmaschinen davon](http://www.google.com/support/webmasters/bin/answer.py?answer=35264) [abhält, ODP-Daten darzustellen.](http://www.google.com/support/webmasters/bin/answer.py?answer=35264))

Das Hinzufügen von Description-Meta-Tags zu jeder eurer Seiten ist immer eine empfehlenswerte Vorgehensweise für den Fall, dass Google keinen guten Textauszug für das Snippet finden kann.

Der Blog der Webmaster-Zentrale enthält einen äußerst informativen Post zur [Verbesserung des Snippets durch bessere Description-Meta-Tags](http://googlewebmastercentral-de.blogspot.com/2007/10/wie-ihr-snippets-durch-ein-makeover-der.html).

Snippets erscheinen unter dem Titel der Seite und oberhalb der URL in den Suchergebnissen.

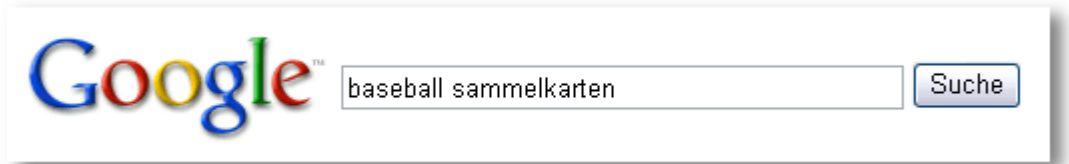

*Ein Nutzer führt eine Suche nach [baseball sammelkarten] durch*.

Brandon's Baseball Sammelkarten - Sammelkarten kaufen, Baseball News, Preise Auf Brandon's Baseball Sammelkarten finden Sie eine riesige Auswahl alter und aktueller Baseball Sammelkarten. Wir bieten außerdem Baseball News und Veranstaltungen ... www.brandonsbaseballcards.com - 30k - Im Cache - Ähnliche Seiten

Unsere Homepage wird als Ergebnis angezeigt. Teile des Description-Meta-Tags finden als Snippet Verwendung.

Worte im Snippet werden fett gedruckt, falls sie in der Suchanfrage des Nutzers vorkommen. Das gibt einen Hinweis, ob der Inhalt der Seite mit dem übereinstimmt, wonach der Nutzer sucht. Unten seht ihr ein anderes Beispiel: diesmal zeigt das Snippet den Description-Meta-Tag einer untergeordneten Seite, die im Idealfall ihren eigenen und einzigartigen Description-Meta-Tag hat. Sie enthält einen Artikel.

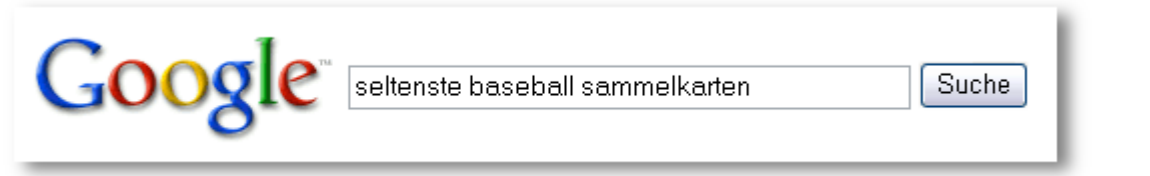

*Ein Nutzer führt eine Suche nach [seltenste baseball sammelkarten] durch.*

Top-Ten Seltenste Baseball Sammelkarten - Brandon's Baseball Sammelkarten Diese zehn Baseball Sammelkarten sind die seltensten Karten weltweit. Hier erfahrt ihr mehr zu den einzelnen Sammelkarten und was diese auf Auktionen derzeit kosten.... www.brandonsbaseballcards.com/artikel/zehn-seltenste-baseball-sammelkarten.htm - 34k - Im Cache - Ähnliche Seiten

*Eine unserer untergeordneten Seiten erscheint als Suchergebnis. Ihr individueller Description-Meta-Tag wird als Snippet verwendet.*

#### Bewährte Vorgehensweisen für Description-Meta-Tags

• **Fasst den Inhalt der Seite genau zusammen** - Wählt eine Beschreibung, die sowohl informiert als auch Interesse weckt, wenn der Description-Meta-Tag Nutzern als Snippet in den Suchergebnissen angezeigt wird.

Vermeidet:

- die Verwendung eines Description-Meta-Tags, der keinen Bezug zum Content der Seite hat
- sehr allgemein gehaltene Beschreibungen wie "Das ist eine Webseite" oder "Seite über Baseball-Sammelkarten"
- die Beschreibung einfach mit Keywords vollzustopfen
- den ganzen Inhalt des Dokuments in den Description-Meta-Tag zu kopieren

• **Verwendet eine einzigartige Beschreibung für jede Seite** - Die Verwendung unterschiedlicher Meta-Tags für jede Seite hilft sowohl Nutzern als auch Google, besonders wenn die Nutzer mit mehreren Seiten eurer Domain konfrontiert werden (z. B. durch Suchen mit dem [Operator "site:"](http://www.brianwhite.org/2007/04/27/google-site-operator-an-ode-to-thee/) ). Falls eure Website tausende oder gar Millionen von einzelnen Seiten umfasst, sind manuell erstellte Description-Meta-Tags höchstwahrscheinlich nicht umsetzbar. In diesem Fall könntet ihr automatisch generierte Description-Meta-Tags, die sich auf den Content der jeweiligen Seite beziehen, einsetzen.

Vermeidet:

◦ die Verwendung eines einzigen Description-Meta-Tags auf allen oder sehr vielen Seiten eurer Website

# Verbessert die Struktur eurer URLs

Die Verwendung ausdrucksstarker Kategorien und Dateinamen auf eurer Website kann nicht nur dabei helfen, die Site besser zu organisieren, sondern könnte auch dazu beitragen, dass ein effektiveres Crawlen eurer Dokumente durch Suchmaschinen möglich ist. Zusätzlich können so leichter zuzuordnende, "freundlichere" URLs für alle, die zu euch verlinken wollen, entstehen. Potentielle Besucher könnten durch extrem lange und nichtssagende URLs mit nur wenigen nachvollziehbaren Worten abgeschreckt werden.

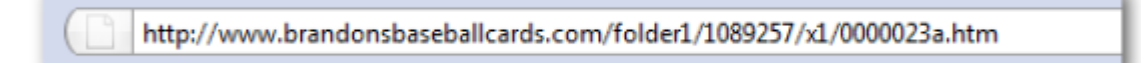

*Eine URL auf unserer Baseballkarten-Site, die es den Nutzern nicht gerade einfach macht.*

Solche URLs wirken verwirrend und wenig einladend. Besucher hätten Probleme damit, sich diese URLs zu merken oder dazu zu verlinken. Die Nutzer könnten außerdem denken, dass ein Teil der URL nicht zwingend notwendig ist - besonders wenn die URL viele nicht zuzuordnende Parameter enthält. Sie könnten einen Teil weglassen und so den Link unbrauchbar machen.

Manche Nutzer verlinken zu eurer Seite mit der URL als Ankertext. Wenn eure URL relevanten Text enthält, erhalten Nutzer und Suchmaschinen mehr Infos über die verlinkte Seite, als wenn sie eine reine ID-Nummer oder einen seltsam benannten Parameter zeigen würde.

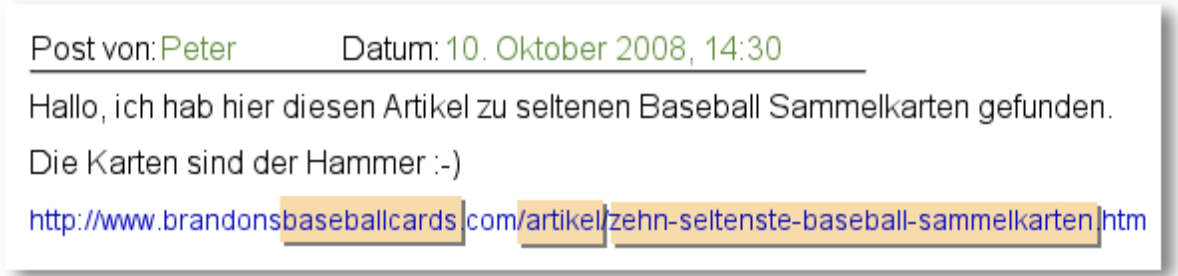

*Die hervorgehobenen Worte könnten den Nutzer oder die Suchmaschine darüber informieren, wovon die Zielseite handelt, noch bevor man dem Link folgt.*

Erinnert euch auch daran, dass die URL eines Dokuments auch als Teil der Google-Suchergebnisse dargestellt wird - unterhalb des Dokumenttitels und des Snippets. Wie der Titel und das Snippet werden Worte in der URL fett dargestellt, wenn sie in der Nutzer-Suchanfrage vorkommen.

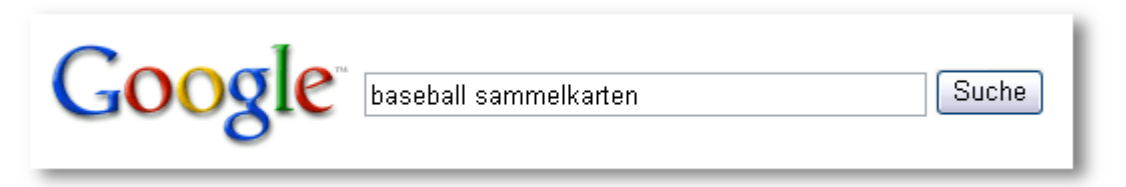

*Ein Nutzer führt eine Suche nach [baseball sammelkarten] durch.*

Brandon's Baseball Sammelkarten - Sammelkarten kaufen, Baseball News, Preise Auf Brandon's Baseball Sammelkarten finden Sie eine riesige Auswahl alter und aktueller Baseball Sammelkarten. Wir bieten außerdem Baseball News und Veranstaltungen ... www.brandonsbaseballcards.com - 30k - Im Cache - Ähnliche Seiten-

Unsere Homepage erscheint als Ergebnis. Die URL wird unter Titel und Snippet angezeigt.

Weiter unten seht ihr ein weiteres Beispiel für eine URL auf unserer Domain, die einen Artikel über die seltensten Baseball-Sammelkarten anzeigt. Die Worte in der URL sprechen einen Nutzer höchstwahrscheinlich mehr an, als eine ID-Nummer wie "www.brandonsbaseballcards.com/artikel/102125/" es tun würde.

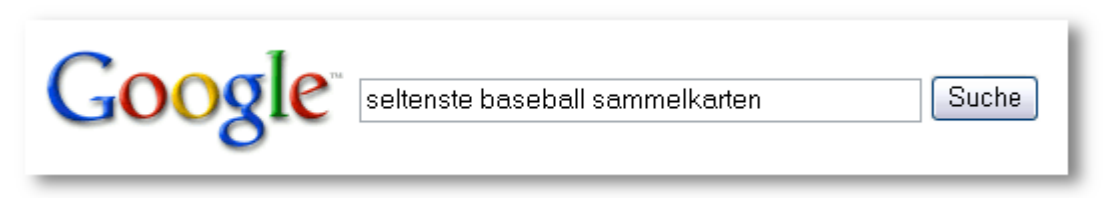

*Ein Nutzer führt eine Suche nach [seltenste baseball sammelkarten] durch.*

Top-Ten Seltenste Baseball Sammelkarten - Brandon's Baseball Sammelkarten Diese zehn Baseball Sammelkarten sind die seltensten Karten weltweit. Hier erfahrt ihr mehr zu den einzelnen Sammelkarten und was diese auf Auktionen derzeit kosten.... www.brandonsbaseballcards.com/artikel/zehn-seltenste-baseball-sammelkarten.htm - 34k - Im Cache - Ähnliche Seiten

Eine untergeordnete Seite - mit einer URL, die den Inhalt widerspiegelt erscheint als Ergebnis.

Google ist gut darin, alle Arten von URL-Strukturen zu crawlen, selbst wenn sie äußerst komplex sind. Es kann jedoch stets hilfreich sein, Zeit dafür zu verwenden, URLs sowohl für Nutzer als auch Suchmaschinen so einfach wie möglich zu gestalten. Einige Webmaster versuchen dies dadurch zu erreichen, dass sie [dynamische URLs](http://www.google.de/support/webmasters/bin/answer.py?answer=34431) in statische URLs umschreiben. Das ist kein Problem für Google. Wir wollen jedoch anmerken, dass das Umschreiben ein komplexer Vorgang ist, der - falls er nicht richtig ausgeführt wird - Probleme beim Crawlen der Website erzeugen könnte. Um noch mehr über eine gute URL-Struktur zu erfahren, empfehlen wir euch die Hilfe für Webmaster zur [Erstellung](http://www.google.com/support/webmasters/bin/answer.py?answer=76329&hl=de) [einer Google-freundlichen URL-Struktur.](http://www.google.com/support/webmasters/bin/answer.py?answer=76329&hl=de)

Bewährte Vorgehensweisen für die URL-Struktur

• **Benutzt Worte in den URLs** - URLs, die Worte enthalten, die relevant für Seiteninhalt und - struktur sind, machen es für Besucher einfacher, die Seite zu navigieren. Besucher prägen sie sich leichter ein und verlinken möglicherweise lieber dazu.

Vermeidet:

- die Verwendung von sehr langen URLs mit unnötigen Parametern und Session-IDs
- die Wahl von sehr allgemein gehaltenen Seitennamen wie "page1.html"
- die exzessive Verwendung von Keywords wie "baseball-sammelkartenbaseball-sammelkarten-baseball-sammelkarten.htm"
- **Verwendet eine einfache Verzeichnis-Struktur** Verwendet eine Verzeichnisstruktur, die euren Content gut strukturiert und die es Besuchern einfach macht zu erkennen, wo sie sich gerade auf der Website befinden. Versucht die Verzeichnisstruktur dazu zu nutzen, die Art des Contents einer Seite darzustellen.

- die extreme Verschachtelung von Unterverzeichnissen wie ".../dir1/dir2/ dir3/dir4/dir5/dir6/page.html"
- die Verwendung von Verzeichnisnamen, die keinen Bezug zum Inhalt haben
- **Verwendet jeweils nur eine Fassung einer URL, mit der man zu einem Dokument gelangt** - Um zu verhindern, dass ein Nutzer zu einer Fassung einer URL linkt und der nächste zu einer anderen (das könnte die Reputation des Contents zwischen den unterschiedlichen URLs aufsplitten), konzentriert euch darauf, immer dieselbe URL in der Strukturierung und internen Verlinkung zu verwenden und auf sie zu verweisen. Falls ihr feststellt, dass Besucher auf denselben Content über verschiedene URLs zugreifen, setzt eine [301-Weiterleitung](http://www.google.de/support/webmasters/bin/answer.py?answer=93633) von den ungewünschten URLs zur bevorzugten URL ein. Das hat sich als gute Lösung erwiesen.

#### Vermeidet:

- dass Seiten von Subdomains und aus dem Rootverzeichnis (z. B. "domain.com/page.htm" und "sub.domain.com/page.htm") auf denselben Content zugreifen
- www.- und Nicht-www.-Versionen von URLs in der internen Linkstruktur zu mischen
- die Verwendung ungewöhnlicher Groß- und Kleinschreibung in URLs (viele Nuzer erwarten kleingeschrieben URLs und merken sie sich leichter)

# Macht die Navigation auf eurer Website einfacher

Die Navigation einer Website ist wichtig, um Besuchern dabei zu helfen, jenen Content zu finden, den sie suchen. Es kann aber auch Suchmaschinen dabei helfen nachzuvollziehen, was der Webmaster als wichtig erachtet. Obwohl die Google-Suchergebnisse auf Seitenebene geliefert werden, ist es für uns vorteilhaft zu wissen, welche Rolle eine Seite im Gesamtgefüge der Website spielt.

Alle Websites haben eine Home-, Root- oder Startseite bzw. -page. Sie ist normalerweise die am häufigsten besuchte Seite und dient für viele Besucher als Grundlage der Navigation innerhalb der Site. Sofern eure Website mehr als nur eine Handvoll Seiten umfasst, solltet ihr euch darüber Gedanken machen, wie Besucher von dieser allgemeinen Startseite zu Seiten mit speziellerem Content gelangen. Habt ihr genug Seiten zu einem bestimmten Thema, dass es sinnvoll wäre, eine Seite zu gestalten, die diese miteinander verwandten Seiten beschreibt (z. B. Startseite -> Aufzählung verwandter Themen -> Spezielles Thema)? Habt ihr hunderte unterschiedlicher Produkte, die in verschiedene Kategorien und Unterkategorien eingeteilt werden sollten?

 $\prime$ /ueber/ /artikel/ /news/ /2006/  $120071$ /2008/ /preis-ratgeber/ /1900-1949/ /1950-1999/ /2000-heute/ /shop/ /modern/ /autogramme/ /rookie-karten/ /star-karten/ /vintage/ /autogramme/ /hall-of-famer-karten/

*Das ist die Verzeichnisstruktur für unsere kleine Baseball-Sammelkarten-Site.*

Eine HTML-Sitemap ist eine gewöhnliche Seite auf eurer Website, die die Struktur der Site abbildet. Sie besteht normalerweise aus einer hierarchischen Auflistung der Seiten eurer Website. Besucher könnten diese Sitemap-Seite besuchen, wenn sie Probleme damit haben, eine bestimmte Seite auf eurer Website zu finden. Suchmaschinen werden diese Seite zwar auch aufsuchen und dabei eine gute Übersicht über crawlbaren Content erhalten, dennoch zielt die HTML-Sitemap hauptsächlich auf menschliche Besucher ab.

Eine XML-Sitemap-Datei, die man über die [Google Webmaster-Tools](http://www.google.de/webmasters/) einreichen kann, vereinfacht Google das Crawlen der Webseiten. Die Verwendung einer Sitemap-Datei ist außerdem eine Methode (wenn auch ohne hundertprozentige Garantie) Google mitzuteilen, welche Fassung einer URL ihr als kanonisch anseht. (Beispielsweise http://brandonsbaseballcards.com/ oder http://www.brandonsbaseballcards.com/; hier findet ihr mehr zum Thema [Was ist eine bevorzugte Domain](http://www.google.de/support/webmasters/bin/answer.py?answer=44231).) Google hat dabei geholfen, den Open Source [Sitemap-Generator](https://www.google.de/webmasters/tools/docs/de/sitemap-generator.html) zu verwirklichen, damit ihr Unterstützung bei der Erstellung eurer Website habt. Um mehr über Sitemaps zu erfahren, gibt es in der Hilfe für Webmaster eine hilfreiche [Erklärung zu Sitemap-Dateien.](http://www.google.de/support/webmasters/bin/answer.py?answer=40318)

#### Bewährte Vorgehensweisen für die Site-Navigation

• **Erstellt eine organisch nachvollziehbare Hierarchie** - Macht es den Nutzern so einfach wie möglich, von allgemeinen Inhalten zu dem spezifischen Content, den sie suchen, zu wechseln. Verwendet Navigationsseiten, wo es sinnvoll ist, und baut diese in die interne Linkstruktur eurer Website ein.

#### Vermeidet:

- komplexe Netze von Navigationslinks, etwa Verlinkungen von jeder einzelnen Seite auf jede andere
- es mit dem Auf- und Unterteilen des Contents zu übertreiben (sind 20 Klicks nötig, um tief eingebetteten Content zu erreichen?)
- **Verwendet hauptsächlich Text für die Navigation** Indem ihr den Großteil eurer Seitennavigation durch Textlinks handhabt, macht ihr das Crawlen und Verstehen eurer Site für Suchmaschinen einfacher. Viele Nutzer bevorzugen dies ebenfalls, besonders weil manche Geräte nicht mit Flash oder JavaScript umgehen können.

- die Navigation komplett über Dropdown-Menüs, Grafiken oder Animationen zu handhaben. (Viele, wenn auch nicht alle, Suchmaschinen können zwar mit solchen Links umgehen, aber falls der Nutzer alle Seiten eurer Website über normale Textlinks erreichen kann, verbessert das die Zugänglichkeit eurer Site; mehr dazu, wie Google mit [Nicht-Text-](http://www.google.de/support/webmasters/bin/answer.py?answer=72746)[Dateien](http://www.google.de/support/webmasters/bin/answer.py?answer=72746) umgeht.)
- **Benutzt eine "Brotkrumen"-Navigation** Als Brotkrumen ("breadcrumb navigation" im Englischen, bzw. Klickpfad-Navigation) bezeichnet man eine Reihe von internen Links am oberen oder unteren Rand einer Seite, die es Besuchern erlauben, schnell zu einer vorher besuchten Sektion oder auf die Startseite zurückzukehren. Die meisten Anwendungen der Brotkrumen-Navigation führen zuerst ganz links die allgemeinste Seite (normalerweise die Startseite) an und listen die immer spezifischer werdenden Bereiche nach rechts hin auf.

#### Brandon's Baseball Sammelkarten > Artikel > Top-Ten seltenste Baseball Sammelkarten

*Brotkrumen-Links auf einer untergeordneten Artikelseite unserer Website.*

• **Verwendet eine HTML-Sitemap-Seite und eine XML-Sitemap-Datei** - Eine einfache Sitemap-Seite mit Links zu allen oder zumindest den wichtigsten Seiten (falls ihr insgesamt hunderte oder tausende habt) auf eurer Website kann hilfreich sein. Die Erstellung einer XML-Sitemap-Datei stellt sicher, dass Suchmaschinen jede einzelne Seite eurer Site finden.

#### Vermeidet:

- dass eure HTML-Sitemap veraltete und nicht mehr funktionierende Links enthält
- eine HTML-Sitemap, die einfach aus einer nichtstrukturierten Liste besteht. Ordnet beispielsweise nach Themen
- **Bedenkt, was passiert, wenn ein Nutzer einen Teil der URL entfernt** Einige Nutzer könnten auf ungewöhnliche Art und Weise eure Website navigieren, und ihr solltet darauf Rücksicht nehmen. Beispielsweise könnten sie einen Teil der URL löschen und so hoffen, allgemeineren Content zu finden, anstatt Brotkrumen zu nutzen. Die Nutzer könnten sich auf http://www.brandonsbaseballcards.com/news/2008/upcoming-baseball-cardshows.htm befinden und dann http://www.brandonsbaseballcards.com/news/ 2008/ in die Adressleiste des Browsers eingeben, in der Hoffnung, so alle News des Jahres 2008 zu sehen. Unterstützt eure Site das, oder werden die Nutzer einen Statuscode 404 (Datei nicht gefunden) erhalten? Wie sieht es ein Verzeichnis darüber - mit http://www.brandonsbaseballcards.com/news/ - aus?
- **Verwendet eine hilfreiche 404-Seite** Nutzer werden manchmal auf einer nichtexistenten Seite landen, entweder indem sie einem kaputten Link folgen oder weil sie eine falsche URL eintippen. Eine [benutzerdefinierte 404-Seite,](http://www.google.de/support/webmasters/bin/answer.py?answer=93641) die den Nutzer bequemerweise zurück zu einer funktionierenden Seite leitet, kann die Benutzerfreundlichkeit deutlich erhöhen. Eure 404-Seite sollte in den meisten Fällen einen Link zurück zur Startseite enthalten und könnte zudem zu beliebtem oder artverwandtem Content eurer Website linken. Google stellt ein [404-Widget](http://googlewebmastercentral-de.blogspot.com/2008/08/macht-eure-404-seiten-noch-nuetzlicher.html) zur Verfügung, das ihr in eure 404-Seite einbetten könnt, um diese automatisch durch sinnvolle Features zu erweitern. Ihr könnt außerdem die Google Webmaster-Tools einsetzen, um die [URLs, die eine 404-Fehlermeldung](http://googlewebmastercentral.blogspot.com/2008/10/webmaster-tools-shows-crawl-error.html) [liefern, ausfindig zu machen](http://googlewebmastercentral.blogspot.com/2008/10/webmaster-tools-shows-crawl-error.html).

#### Vermeidet:

- dass 404-Seiten von Suchmaschinen indexiert werden. Stellt sicher, dass euer Webserver so konfiguriert ist, dass er einen [HTTP-Statuscode 404](http://www.w3.org/Protocols/rfc2616/rfc2616-sec10.html) ausgibt, falls nichtexistente Seiten abgefragt werden.
- nur eine unspezifische Mitteilung wie "Nicht gefunden", "404" oder gar keine 404-Seite anzuzeigen.
- ein Design für die 404-Seite zu verwenden, dass nicht konsistent mit dem Rest eurer Website ist.

# Bietet qualitativ hochwertigen Content und entsprechende Dienste

Nützlicher und fesselnder Content wird wahrscheinlich eure Website stärker beeinflussen als alle anderen Faktoren, die wir hier diskutieren. Nutzer erkennen guten Content, wenn sie ihn sehen, und sie werden oft andere Nutzer darauf aufmerksam machen. Das kann

durch Blogs, Social-Media-Services, E-Mail, Foren und auf vielen anderen Wegen geschehen. Die natürliche Kommunikation zwischen Menschen hilft dabei, die Reputation eurer Seite sowohl bei Nutzern als auch bei Google auszubauen, und sie funktioniert nur in den seltensten Fällen ohne qualitativ hochwertigen Content.

### Seltene Baseball Sammelkarten, die man gerne hätte

Gepostet von Max am 1. Oktober, 2008 um 20:25 - Label: Alte Karten

Auf Brandon's Baseball Sammelkarten gab es neulich einen spannenden Artikel über die seltensten Karten überhaupt. Einige kennt ihr vielleicht schon, aber ein paar sind wirklich überraschend. Schaut mal rein!

*Ein Blogger entdeckt euren Content, mag ihn und verweist darauf in seinem Blog.*

Der Content kann von jedem erdenklichen Thema handeln. Diese Tipps zu bewährten Vorgehensweisen können in jedem Fall helfen:

Bewährte Vorgehensweisen für die Site-Navigation

#### • **Schreibt Text, der sich gut lesen lässt**

Vermeidet:

- die Veröffentlichung von schlampig verfasstem Text mit vielen Rechtschreib- und Grammatikfehlern
- Text in Bildern darzustellen (Nutzer möchten eventuell Copy&Paste-Techniken nutzen und Suchmaschinen können Text in Bildern nicht lesen)
- **Strukturiert nach Themen** Es ist immer von Vorteil, wenn der Content so organisiert ist, dass Besucher nachvollziehen können, wo das eine Thema endet und das nächste beginnt. Durch logische Aufteilung und Strukturierung des Contents unterstützt ihr Nutzer dabei, den gewünschten Content schneller zu finden.

- Große Mengen von Text zu verschiedenen Themen auf die Website zu kippen, ohne Absätze, Überschriften und Layout zu beachten.
- **Verwendet die passenden Ausdrücke** Denkt darüber nach, mit welchen Begriffen ein Nutzer nach einem bestimmten Teil eures Contents suchen könnte. Nutzer, die viel über ein bestimmtes Thema wissen, könnten andere Keywords benutzen als jemand, der sich erstmals mit einer Thematik auseinandersetzt. Ein langjähriger Baseball-Fan könnte beispielsweise nach [nlcs], einem Akronym für "National League Championship Series", suchen, während neue Fans wahrscheinlich einen allgemeineren Suchbegriff wie [baseball playoffs] verwenden. Das Vorhersehen dieser Unterschiede im Suchverhalten und die Fähigkeit, darauf Rücksicht zu nehmen, während man Content erstellt (durch die Verwendung einer guten Mischung von unterschiedlichen Keywords), können ein gutes Resultat erzielen. Google AdWords liefert ein äußerst praktisches [Keyword-Tool,](https://adwords.google.de/select/KeywordToolExternal) das dabei helfen kann, neue Keyword-Variationen zu entdecken und das ungefähre Suchvolumen für jedes Keyword abzuschätzen.

Außerdem zeigen die Google Webmaster-Tools die [häufigsten Suchanfragen](http://www.google.de/webmasters/edu/quickstartguide/sub1guide5.html), für die eure Website erscheint, sowie diejenigen Suchanfragen, die die meisten Nutzer auf eure Site führen, an.

• **Erzeugt neuen und einzigartigen Content** - Neuer Content wird nicht nur euren bestehenden Besuchergrundstock zur regelmäßigen Rückkehr bewegen, sondern euch auch neue Besucher bringen.

Vermeidet:

- das Wiederaufwärmen (oder gar Kopieren) bestehenden Contents, welches dem Besucher kaum Mehrwert bringt
- die mehrfache Verwendung von Duplicate Content oder mehreren beinahe identischen Versionen auf eurer Website (mehr zu [Duplicate](http://www.google.de/support/webmasters/bin/answer.py?answer=66359) [Content\)](http://www.google.de/support/webmasters/bin/answer.py?answer=66359)
- **Bietet exklusiven Content oder entsprechende Leistungen an** Vielleicht wollt ihr einen neuen, sinnvollen Service erstellen, den noch keine andere Website bietet. Ihr könnt auch Ergebnisse eigener Studien oder spannende News publizieren sowie auf eurem individuellen Nutzerstamm aufbauen. Anderen Seiten fehlt es eventuell an den Mitteln oder dem Wissen, um dasselbe zu erreichen.
- **Erzeugt Content hauptsächlich für eure Nutzer, nicht für Suchmaschinen** - Eure Website nach den Bedürfnissen der Besucher zu gestalten, während sie trotzdem leicht für Suchmaschinen zugänglich ist, führt normalerweise zu guten Resultaten.

Vermeidet:

- die Verwendung überflüssiger Keywords, die auf Suchmaschinen abzielen, aber für echte Benutzer nervig oder sinnlos sind
- den Einsatz von Textblöcken, die kaum Mehrwert für Nutzer bilden, wie "häufige Tippfehler, die auf diese Seite führten"
- mit trügerischer Absicht [Text vor Nutzern verbergen,](http://www.google.de/support/webmasters/bin/answer.py?answer=66353) der jedoch für Suchmaschinen angezeigt wird

### Schreibt besseren Ankertext

Ankertext: das sind die anklickbaren Worte in einem Link. Der Ankertext befindet sich innerhalb des Tags "Anchor" <a href="..."></a>.

<a href="http://www.brandonsbaseballcards.com/artikel/zehn-seltenstebaseball-sammelkarten.htm">Top-Ten seltenste Baseball Sammelkartenk/a>

*Dieser Ankertext beschreibt den Content einer unserer Artikelseiten genau.*

Dieser Text teilt Nutzern und Google etwas über die Seite, zu der verlinkt wird, mit. Links auf eurer Seite mögen intern sein, also zu anderen Seiten auf eurer Website führen, oder extern, also zu anderen Sites linken. In beiden Fällen gilt: je besser der Annkertext ist, desto einfacher fällt den Nutzern die Navigation und desto besser versteht Google, wovon die Seite, auf die verlinkt wird, handelt.

#### Bewährte Vorgehensweisen für Ankertext

• **Wählt Text mit Aussagekraft** - Der Ankertext sollte zumindest eine grundlegende Vorstellung vermitteln, wovon die verlinkte Seite handelt.

Vermeidet:

- generischen Ankertext wie "Seite", "Artikel" oder "klick hier".
- die Verwendung von Text, der keine Beziehung zum Content der verlinkten Seite hat
- in den meisten Fällen, die URL der Seite als Ankertext zu verwenden (obwohl es bestimmte Fälle gibt, in denen dies durchaus legitim ist, etwa zur Werbung für die Adresse einer neuen Website).
- **Schreibt zusammenhängenden Text** Versucht kurzen, aber ausdrucksstarken Text zu erzeugen - das sind normalerweise einige Worte oder ein kurzer Satz.

Vermeidet:

- das Verfassen von langem Ankertext, etwa lange Sätze oder gar ganze Absätze
- **Wählt eine Formatierung, die den Ankertext betont -** Macht es den Nutzern leicht, zwischen normalem Text and dem Ankertext eurer Links zu unterscheiden. Euer Content ist weniger nützlich, wenn die Benutzer die Links übersehen oder versehentlich aktivieren.

Vermeidet:

- die Verwendung von CSS oder Textformatierung, die Links wie gewöhnlichen Text aussehen lässt
- **Macht euch auch Gedanken über Ankertext für interne Links** Es könnte sein, dass ihr bei Links zuerst an ausgehende Links zu externen Seiten denkt, aber es macht Sinn, auch dem Ankertext für interne Links mehr Aufmerksamkeit zu schenken, um Nutzern und Google die Navigation innerhalb der Website zu vereinfachen.

Vermeidet:

- die Verwendung von übertrieben Keyword-basierten oder langen Ankertexten nur für Suchmaschinen
- die Erstellung unnötiger Links, die den Nutzern nicht bei der Navigation helfen

# Verwendet Überschriften-Tags richtig

Überschriften-Tags oder Heading-Tags (nicht zu verwechseln mit dem HTML-Tag <head> oder HTTP-Headern) werden verwendet, um Nutzern die Seitenstruktur zu vermitteln. Es gibt sechs verschiedene Größen von Überschriften, beginnend mit <h1>, der bedeutendsten, bis zu <h6>, der am wenigsten wichtigen Überschrift.

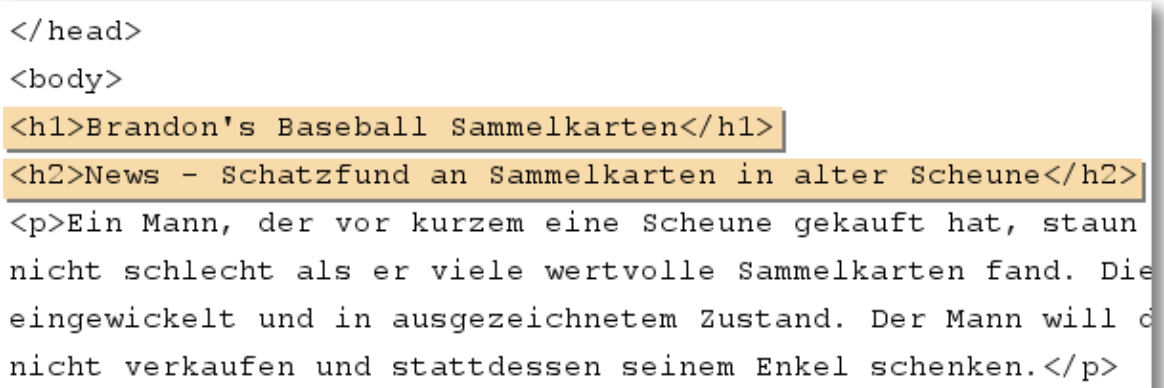

*Auf einer Seite mit einer Nachrichtenmeldung könnten wir den Namen unserer Website innerhalb eines <h1>-Tags unterbringen und die Schlagzeile in einem <h2>-Tag.*

Weil Überschriften-Tags den enthaltenen Text normalerweise größer als den Standardtext der Seite abbilden, haben Nutzer einen visuellen Hinweis darauf, was wichtig ist. Das kann ihnen dabei helfen, etwas über die Art des Contents unter einem bestimmten Überschriftentext zu verstehen. Unterschiedliche Überschriftentexte, die verwendet werden, um eine hierarchische Struktur innerhalb des Contents aufzubauen, machen es für die Nutzer einfacher, durch das Dokument zu navigieren.

Bewährte Vorgehensweisen für Überschriften-Tags

• **Stellt euch vor, ihr schreibt einen Überblick** - Macht euch, ähnlich wie bei der Zusammenfassung einer längeren Arbeit, Gedanken darüber, was die wichtigsten Aussagen und Zwischenaussagen des Inhalts sein werden, und verwendet die Überschriftentags entsprechend.

Vermeidet:

- das Platzieren von Text in Überschriften-Tags, die beim Definieren der Seitenstruktur nicht hilfreich sind
- die Verwendung von Überschriften-Tags an Stellen, wo andere Tags wie <em> oder <strong> eventuell angebrachter wären
- das unstete Springen von einer Überschriften-Tag-Größe zur nächsten
- **Verwendet Überschriften zurückhaltend** Verwendet Überschriften-Tags dort, wo es sinnvoll ist. Zu viele Überschriften-Tags auf derselben Seite machen es Nutzern schwer, den Inhalt zu überblicken und festzustellen, wo ein Thema endet und das nächste beginnt.

- die übertriebene Nutzung von Überschriften-Tags innerhalb einer Seite
- den gesamten Text einer Seite innerhalb eines Überschriften-Tags zu setzen
- die Überschriften-Tags nur zur Textgestaltung und nicht zur strukturierung einzusetzen

# Optimieren der Verwendung von Bildern

Bilder mögen als relativ simple Komponenten eurer Website erscheinen, aber ihr könnt trotzdem deren Verwendung innerhalb der Site optimieren. Alle Bilder können einen eigenständigen Dateinamen und das Attribut "alt" besitzen, und ihr solltet beides zu eurem Vorteil nutzen.

Das Attribut "alt" ermöglicht die Bereitstellung eines alternativen Textes, falls das Bild aus irgendeinem Grund nicht dargestellt werden kann.

```
<img src="http://www.brandonsbaseballcards.com/bilder/2008-world-series-
baseball.jpg" alt="2008 Signierter World-Series-Baseball" />
```
*Unser Alt-Text enthält hier eine kurze, aber genaue Beschreibung des Bildes.*

Worin liegt der Nutzen dieses Attributs? Falls Nutzer eure Webite in einem Browser betrachten, der keine Bilder unterstützt, oder eine andere Technologie, etwa einen Screenreader für Sehbehinderte, einsetzen, liefert der Inhalt des Attributs "alt" Informationen über das Bild.

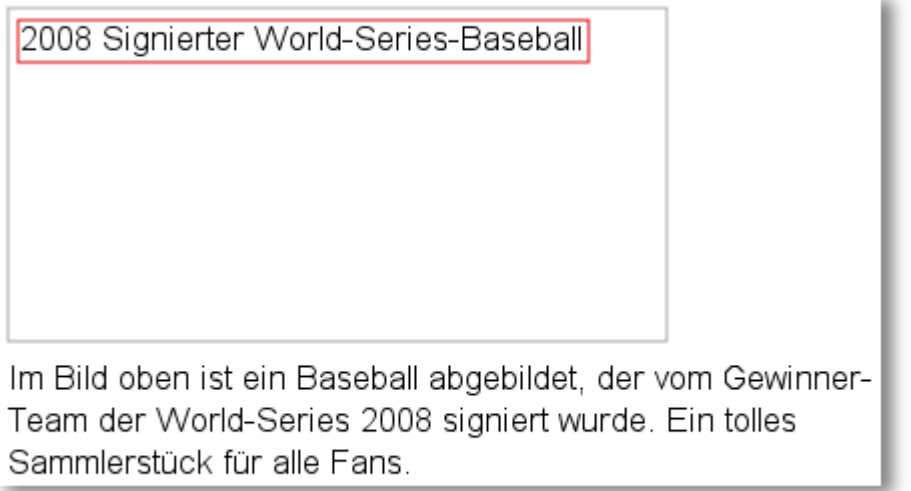

*Unser Bild wurde für Nutzer aus irgendeinem Grund nicht dargestellt, aber zumindest wurde der Alt-Text angezeigt.*

Ein weiterer Grund für die Verwendung besteht darin, dass der Alt-Text ähnlich wie der Ankertext eines Textlinks fungiert, falls ein Bild als Link genutzt wird. Wir empfehlen jedoch, nicht zu viele Bilderlinks zur Navigation der Website einzusetzen, wenn Textlinks den gleichen Zweck erfüllen. Die Optimierung der Dateinamen und Alt-Texte eurer Bilder macht außerdem die Erfassung durch Bildsuchmaschinen wie beispielsweise [Google](http://images.google.de/) [Bildsuche](http://images.google.de/) einfacher.

#### Bewährte Vorgehensweisen für die Verwendung von Bildern

• **Verwendet kurze, aber ausdrucksstarke Dateinamen und Alt-Texte** - Wie viele andere Bestandteile der Seite, die man optimieren kann, sind Dateinamen und Alt-Texte (für ASCII-Sprachen) dann am besten, wenn sie kurz, aber aussagekräftig sind.

Vermeidet:

- wenn möglich die Verwendung zu allgemeiner Dateinamen wie "bild1.jpg", "pic.gif", "1.jpg" (manche Websites mit tausenden von Bildern sollten Automatisierung beim Benennen der Bilder in Betracht ziehen)
- die Verwendung extrem langer Dateinamen
- eine große Anzahl von Keywords im Alt-Text sowie das Einfügen ganzer Sätze durch Copy&Paste
- **Liefert Alt-Text beim Einsatz von Bildern als Links** Solltet ihr Bilder als Links verwenden, hilft der Alt-Text Google dabei, die verlinkte Seite besser zu verstehen. Stellt euch vor, ihr würdet Ankertext für einen Textlink verfassen.

Vermeidet:

- das Verfassen von extrem langem Alt-Text, der als Spam angesehen werden könnte
- reine Bildlinks für die Navigation eurer Seite zu verwenden
- **Speichert Bilder in einem eigenen Verzeichnis** Anstatt die Bilddateien über unzählige Verzeichnisse und Unterverzeichnisse zu verteilen, zieht die Möglichkeit in Betracht, eure Bilder in einem einzigen Verzeichnis (z. B. brandonsbaseballcards.com/images/) zu sammeln. Dies vereinfacht den Verzeichnispfad zu euren Bildern.
- **Verwendet gebräuchliche Dateiformate** Die meisten Browser unterstützen [JPEG,](http://de.wikipedia.org/wiki/JPEG) [GIF,](http://de.wikipedia.org/wiki/GIF) [PNG](http://de.wikipedia.org/wiki/Png) und [BMP](http://de.wikipedia.org/wiki/Windows_Bitmap) als Bilddateiformate. Es ist auch ratsam, darauf zu achten, dass die Erweiterungen der Dateinamen mit dem Dateityp übereinstimmen.

# Setzt robots.txt-Dateien richtig ein

Eine robots.txt-Datei teilt Suchmaschinen mit, ob sie auf bestimmte Teile einer Website zugreifen und sie in der Folge crawlen dürfen.

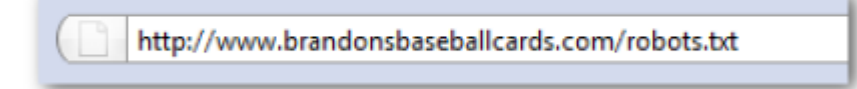

*Die Adresse unserer robots.txt-Datei.*

## user-agent: \* Disallow: /bilder/ Disallow: /suche

*Jeder konform arbeitende Suchmaschinen-Bot (gekennzeichnet durch das Symbol \*) sollte auf den Content in /images/ und den Content jeder URL, deren Pfad mit /suche beginnt, nicht zugreifen und diesen nicht crawlen.*

Ihr könntet Interesse daran haben, dass bestimmte Seiten eurer Website nicht gecrawlt werden, da sie für Nutzer nicht hilfreich wären, wenn sie in den Suchergebnissen von Suchmaschinen auftauchen würden. Wenn ihr verhindert wollt, dass Suchmaschinen bestimmte Seiten crawlen, könnte ihr auf den hilfreichen [robots.txt-Generator](http://googlewebmastercentral-de.blogspot.com/2008/03/sprecht-die-sprache-der-suchroboter.html) der Google Webmaster-Tools zurückgreifen. Der unterstützt euch bei der Erstellung der Datei. Beachtet bei der Verwendung von Subdomains - falls bestimmte Seiten auf einer bestimmten Subdomain gecrawlt werden sollen -, dass ihr eine weitere robots.txt-Datei für die Subdomain erstellen müsst. Für mehr Infos zu robots.txt-Dateien empfehlen wir euch den Beitrag in der Hilfe für Webmaster zur [Verwendung einer robots.txt-Datei](http://www.google.de/support/webmasters/bin/answer.py?answer=40360).

Es gibt eine Reihe weiterer Möglichkeiten, um zu verhindern, dass Content in den Suchergebnissen erscheint - etwa das Hinzufügen von "NOINDEX" zum Meta-Tag "robots", der Einsatz von .htaccess, um Verzeichnisse durch Passwörter zu schützen, und die Verwendung der Google Webmaster-Tools, um bereits gecrawlten Content zu entfernen. Google Engineer Matt Cutts geht mit euch die [Vorbehalte gegen jede dieser](http://googlewebmastercentral-de.blogspot.com/2007/12/matt-cutts-video-ber-die-entfernung-von.html) [URL-Blockier-Methoden](http://googlewebmastercentral-de.blogspot.com/2007/12/matt-cutts-video-ber-die-entfernung-von.html) in einem (englischsprachigen) Video durch.

#### Bewährte Vorgehensweisen für die Verwendung von robots.txt

• **Verwendet eine sicherere Methode für sensible Daten** - Ihr solltet robots.txt nicht dazu nutzen, heikle oder vertrauliche Inhalte zu blockieren. Ein Grund dafür ist, dass Suchmaschinen auf die blockierten URLs immer noch verweisen können (indem sie nur die URL anzeigen, nicht aber Titel oder Snippet), falls es Links zu den URLs irgendwo im Internet gibt (beispielsweise in Referrer-Logs). Außerdem könnten nicht konform arbeitende oder zwielichtige Suchmaschinen den "[Robots Exclusion Standard"](http://de.wikipedia.org/wiki/Robots.txt) nicht akzeptieren und die Anweisungen in eurer robots.txt-Datei missachten. Schlussendlich könnte ein neugieriger Nutzer die Verzeichnisse und Unterverzeichnisse in eurer robots.txt-Datei begutachten und so die URLs der Inhalte, die ihr verbergen wollt, entdecken. Das Verschlüsseln des Contents oder ein Passwortschutz mit .htaccess sind die sinnvolleren Alternativen.

- Seiten, die an Suchergebnisse erinnern, crawlen zu lassen (Nutzer mögen es nicht, wenn sie eine Seite mit Suchergebnissen verlassen, nur um auf einer ähnlichen Seite zu landen, die ihnen kaum einen Mehrwert bietet.)
- eine große Anzahl von autogenerierten Seiten mit demselben oder nur wenig verändertem Content crawlen zu lassen: "Sollten diese 100.000 Beinaheduplikate von Seiten wirklich im Index der Suchmaschinen auftauchen?"
- Seiten, die das Ergebnis eines Proxy-Service sind, crawlen zu lassen

# Macht euch mit rel="nofollow" für Links vertraut

Wenn ihr den Wert des Attributs "rel" eines Links auf "nofollow" setzt, so teilt ihr Google mit, dass bestimmten Links auf eurer Website nicht gefolgt werden soll und die Reputation eurer Seite nicht an die verlinkten Seiten weitergegeben werden soll. "Nofollow" für einen Link erzielt ihr durch das Hinzufügen von rel="nofollow" innerhalb des Anchor-Tags des Links.

<a href="http://www.shadyseo.com/" rel="nofollow">Kommentar-Spammer</a>

*Wenn ihr zu einer Website linkt, der ihr nicht vertraut und der ihr die Reputation eurer Website nicht vererben wollt, benutzt "nofollow".*

Wann wäre das sinnvoll? Falls eure Website einen Blog mit öffentlicher Kommentarfunktion hat, könnten Links in den Kommentaren eure Reputation an Seiten vererben, bei denen es euch Kopfzerbrechen bereitet, sie zu unterstützen. Blogkommentare sind ein Seitenbereich, der sehr empfänglich für Kommentar-Spam ist. Indem ihr diese von Nutzern hinzugefügten Links auf "nofollow" setzt, stellt ihr sicher, dass ihr eure verdiente Reputation nicht an Spamsites weitergebt. Viele Blogging-Software-Lösungen stellen Benutzerkommentare automatisch auf "nofollow". Solche, die das nicht tun, können höchstwahrscheinlich per Hand darauf umgestellt werden. Dieser Tipp gilt auch für andere Bereiche eurer Site, auf denen benutzergenerierter Content vorkommt, etwa Gästebücher, Foren, Shout-Boxen, Referrer-Listen etc. Falls ihr dazu bereit seid, Links zu vertrauen, die von Dritten hinzugefügt wurden (z. B. wenn ihr einem bestimmten Verfasser von Kommentaren Vertrauen entgegenbringt), dann gibt es keinen Grund, "nofollow" zu verwenden; allerdings kann das Linken zu Websites, die Google als Spam ansieht, sich auf die Reputation eurer eigenen Website auswirken. Die Hilfe für Webmaster enthält weitere Tipps, wie man [Kommentar-Spam vermeidet,](http://www.google.de/support/webmasters/bin/answer.py?answer=81749) etwa durch die Verwendung von CAPTCHAs oder das Aktivieren einer Moderation für Kommentare.

PillenBillig sagte... am 12.10.08 - 15:25

Hi. tolle Site!

Besucht doch mal meine Site: Viagra Billig Dankel

*Ein Kommentar-Spammer hinterlässt eine Nachricht zu einem eurer Posts, in der Hoffnung, etwas von der Reputation eurer Website abzukriegen.*

Ein anderer Verwendungszweck für "nofollow" eröffnet sich, wenn ihr Content erstellt und auf eine Website verweisen wollt, aber gleichzeitig keine Reputation an sie zu vererben gedenkt. Beispielsweise könntet ihr einen Blogpost zum Thema Kommentar-Spam schreiben und auf eine Site hinweisen, die euch vor kurzem Spam ins Blog geschoben hat. Ihr wollt andere vor dieser Website warnen, deshalb linkt ihr von eurem Artikel dorthin; gleichzeitig wollt ihr aber sicher nicht, dass die Site etwas von eurer Reputation durch den Link abbekommt. Das wäre der richtige Zeitpunkt, um "nofollow" zu verwenden.

Schließlich besteht die Möglichkeit, alle Links auf einer Seite auf "nofollow" zu setzen, indem ihr "nofollow" im Meta-Tag "robots", der sich innerhalb des <head>-Tags im HTML-Code der Seite befindet, setzt. Der englischsprachige Blog in der Webmaster-Zentrale liefert einen hilfreichen Post zum [Meta-Tag "robots"](http://googlewebmastercentral.blogspot.com/2007/03/using-robots-meta-tag.html). Er wird wie folgt verwendet: <meta name="robots" content="nofollow">.

```
<html><head><title>Brandon's Baseball Sammelkarten - Sammelkarten kaufen, Ba
<meta name="description" content="Bei Brandon's Baseball Sammelk
<meta name="robots" content="nofollow">
</head>
<body>
\sim \sim \sim
```
*So setzt ihr alle Links einer Seite auf "nofollow".*

# Werbt richtig für eure Website

Zwar werden die meisten Links eurer Site nach und nach gewonnen, indem Menschen die Website über Websuche oder andere Wege kennenlernen und darauf verlinken, aber Google ist klar, dass ihr andere gerne über euren Content informieren wollt, in den ihr viel Arbeit gesteckt habt. Effektives Promoten eures neuen Contents führt zu schnellerer Verbreitung unter denjenigen, die sich für genau dieses Thema interessieren. Wie bei den meisten Tipps in diesem Dokument kann es allerdings der Reputation eurer Site schaden, wenn ihr es übertreibt.

Bewährte Vorgehensweisen zur Bekanntheitssteigerung eurer Website

- **Bloggt über neuen Content oder Services** Ein Blogpost auf eurer Website ist eine großartige Möglichkeit, um euren Nutzerstamm wissen zu lassen, dass ihr etwas Neues anbietet. Andere Webmaster, die eure Site besuchen, oder RSS-Feeds könnten die Story ebenfalls aufgreifen.
- **Vergesst Offline-Werbung nicht** Etwas Mühe bei der Offline-Promotion für eure Firma oder Website kann sich ebenfalls auszahlen. Falls ihr eine Business-Site habt, stellt sicher, dass die URL auf eurer Visitenkarte sowie auf Briefköpfen, Postern usw. erscheint. Ihr könnt auch einen regelmäßigen Newsletter per Post an Kunden verschicken, um sie auf neuen Content auf der Firmen-Website hinzuweisen.
- **Seid euch Social-Media-Sites bewusst** Websites, die auf Nutzer-Interaktion und Community aufbauen, erleichtern die Versorgung interessierter Gruppen mit relevantem Content.

- die Versuchung, jede Kleinigkeit zu promoten; konzentriert euch auf große, interessante Meldungen
- eure Websites in Programme einzuschreiben, wo euer Content künstlich an die Spitze gepusht wird
- **Tragt eure Firma ins lokale Branchencenter von Google ein** Wenn ihr ein Unternehmen mit lokalem Fokus betreibt, hilft euch das [lokale Branchencenter,](http://www.google.com/local/add/businessCenter?gl=de&hl=de) potentielle Kunden über Google Maps und die Websuche zu erreichen. Die Hilfe für Webmaster enthält mehr Tipps dazu, wie man sein [lokales Unternehmen](http://www.google.de/support/webmasters/bin/answer.py?answer=92319) [promoten](http://www.google.de/support/webmasters/bin/answer.py?answer=92319) kann.
- **Richtet euch an jene Communitys, die ähnliche Interessen haben -** Es ist sehr wahrscheinlich, dass sich eine ganze Anzahl von Websites mit Themen beschäftigt, die dem Thema eurer Site ähneln. Es ist in den meisten Fällen von Vorteil, mit ihnen in Kontakt zu treten. Trends in eurer Marktnische oder Community könnten Ideen für Content oder gute Ressourcen liefern.

Vermeidet:

- die Webmaster aller Seiten mit verwandter Thematik mit der Bitte nach Links zuzuspammen
- euch um Links von anderen Seiten zu bemühen, wenn es euch nicht um den Traffic, sondern nur um den PageRank geht

### Setzt die kostenlosen Webmaster-Tools ein

Große Suchmaschinen, selbstverständlich auch Google, stellen Tools für Webmaster gratis zur Verfügung. Die [Google Webmaster-Tools](http://www.google.de/webmasters/) unterstützen euch dabei, besser zu kontrollieren, wie Google mit eurer Website interagiert, und ihr erhaltet gleichzeitig nützliche Informationen über eure Site. Die Verwendung der Webmaster-Tools führt zu keiner bevorzugten Behandlung, sie kann euch aber dabei unterstützen, Probleme zu identifizieren, deren Behebung eurer Website hilft, besser in den Suchergebnissen abzuschneiden. Mit den Tools können Webmaster:

- sehen, welche Teile einer Website von [Googlebot nicht problemlos gecrawlt](http://www.google.de/support/webmasters/bin/answer.py?answer=35120) [werden](http://www.google.de/support/webmasters/bin/answer.py?answer=35120) können
- eine [XML-Sitemap-Datei](http://www.google.de/support/webmasters/bin/answer.py?answer=40318) hochladen
- [robots.txt-Dateien analysieren und generieren](http://www.google.de/support/webmasters/bin/answer.py?answer=35237)
- [URLs entfernen, die bereits von](http://www.google.de/support/webmasters/bin/answer.py?answer=61062) Googlebot gecrawlt wurden
- [die bevorzugte Domain spezifizieren](http://www.google.de/support/webmasters/bin/answer.py?answer=44231)
- [Probleme mit Meta-Tags des Typs "title" und "description" ausfindig machen](http://googlewebmastercentral-de.blogspot.com/2007/12/neu-content-analyse-sitemap-details-und.html)
- [die häufigsten Suchanfragen für die Site](http://www.google.com/support/webmasters/bin/answer.py?answer=35252) verstehen lernen
- einen Eindruck davon gewinnen, [wie der Googlebot die einzelnen Seiten sieht](http://www.google.de/support/webmasters/bin/answer.py?answer=35255)
- [unerwünschte Sitelinks entfernen](http://www.google.de/support/webmasters/bin/answer.py?answer=47334), die Google möglicherweise in den Ergebnissen verwendet
- [Mitteilung erhalten, wenn gegen die Richtlinien für Webmaster verstoßen wurde,](http://www.google.de/support/webmasters/bin/answer.py?answer=40052) und [Antrag auf erneute Überprüfung einer Website stellen](http://www.google.de/support/webmasters/bin/answer.py?answer=35843)

Yahoo! ([Yahoo! Site Explorer](https://siteexplorer.search.yahoo.com/)) und Microsoft [\(Live Search Webmaster Tools](http://webmaster.live.com/)) bieten ebenfalls kostenlose Tools für Webmaster an.

# Nutzt die Möglichkeiten von Webanalyse-Diensten

Wenn ihr Crawling und Indexierung eurer Site mit Hilfe der [Google Webmaster-Tools](http://www.google.de/webmasters/) oder anderer Dienste verbessert, habt ihr höchstwahrscheinlich Interesse daran, mehr über den Traffic zu erfahren, der auf eure Website gelangt. Webanalyse-Dienste wie [Google Analytics](http://www.google.com/analytics/de-DE/) sind im Bezug darauf eine wertvolle Quelle von Erkenntnis. Ihr könnt diese Dienste auf folgende Art nutzen:

- erfahrt, wie Nutzer auf eure Website kommen und wie sie sich dort verhalten
- entdeckt, welcher Content auf eurer Site am beliebtesten ist
- messt die Wirkung der Optimierung euer Site (z. B.: Hat die Änderung dieser Title- und Description-Meta-Tags den Suchmaschinen-Traffic verbessert?)

Fortgeschrittene Benutzer können die Informationen, die Analyse-Dienste bieten, mit den Daten ihrer [Server-Log-Dateien](http://httpd.apache.org/docs/1.3/logs.html) kombinieren und so noch tiefere Erkenntnisse darüber gewinnen, wie Besucher mit den Dokumenten der Website interagieren (etwa welche weiteren Keywords benutzt werden, um die Site zu finden).

Google bietet zusätzlich das [Website-Optimierungstool,](https://www.google.com/analytics/siteopt/splash?hl=de) das es ermöglicht, Experimente dazu durchzuführen, welche Seitenänderungen sich am besten auf die Conversion-Rate auswirken. Dies ist in Kombination mit Google Analytics und den Google Webmaster-Tools (siehe auch unser Video zum Thema Verwendung der "[Google Trifecta"](http://www.youtube.com/watch?v=9yKjrdcC8wA)) ein mächtiges Werkzeug zur Verbesserung eurer Site.

### Hilfsmittel für Webmaster

[Google Diskussionsforum für Webmaster](http://www.google.com/support/forum/p/webmasters?hl=de) - Habt ihr Fragen zu dieser Einführung oder wollt ihr Feedback geben? Hier seid ihr richtig [Google Webmaster-Zentrale Blog](http://googlewebmastercentral-de.blogspot.com/) - Regelmäßige Posts von Googlern darüber, wie ihr eure Website verbessern könnt [Google-Hilfe für Webmaster](http://www.google.de/support/webmasters/) - Vollgepackt mit detaillierten Informationen zu Themen, die Webmaster beschäftigen [Google Webmaster-Tools](http://www.google.de/webmasters/) - Optimiert die Interaktion von Google mit eurer Website [Google-Richtlinien für Webmaster](http://www.google.com/support/webmasters/bin/answer.py?hl=de&answer=35769) - Richtlinien von Google zu Design, Content, Technik und Qualität [Google Analytics](http://www.google.com/analytics/de-DE/) - Stellt fest, wo eure Besucher herkommen, was sie sehen, und findet einen Maßstab für Änderungen [Website-Optimierungstool von Google](https://www.google.com/analytics/siteopt/splash?hl=de) - Experimentiert auf euren Seiten damit, was funktioniert und was nicht

[Tipps zur Rekrutierung eines SEOs](http://www.google.de/support/webmasters/bin/answer.py?answer=35291) - Falls ihr nicht auf euch allein gestellt sein wollt, sollten euch diese Tipps bei der Wahl eines SEO-Unternehmens helfen

Wenn nicht anders angeführt, steht der Inhalt dieses Dokuments unter der Creative Commons Attribution License, Version 3.0.

Übersetzung von Jörg Pacher, Search Quality

Eine Einführung in Suchmaschinenoptimierung, Version 1.1, 13. November 2008